Go to www.elotouch.com/support to download user manual.

请访问www.elotouch.com.cn 获取用户手册 请保留备用

Maximum system power rating = +24V/180W.

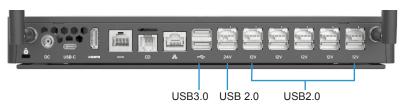

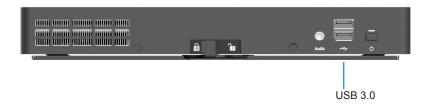

## **Elo Touch Solutions Technical Support**

Online self-help: www.elotouch.com/support

# **North America**

800-ELO-TOUCH Tel +1 408 597 8000 Fax +1 408 597 8050 EloSales.NA@elotouch.com

### **Europe**

Tel +32 (0)16 70 45 00 Fax +32 (0)16 70 45 49 elosales@elotouch.com

#### Asia-Pacific

Tel +86 (21) 3329 1385 Fax +86 (21) 3329 1400 EloAsia@elotouch.com

#### Latin America

Tel +52 55 2281-6958 EloSales.LATAM@elotouch.com

The information in this document is subject to change without notice. Elo Touch Solutions, Inc. and its Affiliates (collectively "Elo") makes no representations or warranties with respect to the contents herein, and specifically disclaims any implied warranties of merchantability or fitness for a particular purpose. Elo reserves the right to revise this publication and to make changes from time to time in the content hereof without obligation of Elo to notify any person of such revisions or changes.

No part of this publication may be reproduced, transmitted, transcribed, stored in a retrieval system, or translated into any language or computer language, in any form or by any means, including, but not limited to, electronic, magnetic, optical, chemical, manual, or otherwise without prior written permission of Elo Touch Solutions, Inc.

Elo and the Elo logo are either trademarks or registered trademarks of Elo Touch Solutions, Inc..

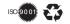

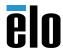

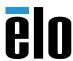

# **Quick Installation Guide**

EloPOS<sup>TM</sup> Pack

Revision A P/N E201880

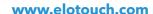

EloPOS Pack comes installed with Windows 10. Go to <a href="https://www.elotouch.com/support">www.elotouch.com/support</a> for additional information such as user manual, detailed dimensional drawings, and alternate OS options such as Linux.

1. Slide the latch to the right to unlock the computer from the mounting bracket.

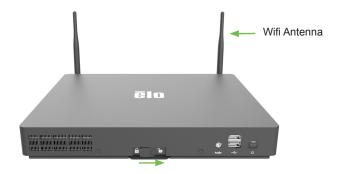

2. Slide the computer back to separate the computer from the bracket.

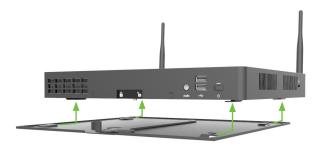

3. Mount bracket to table using four M4 or #8 mounting screws (not included) Screw type depends on table construction. The screw head height must be 3.0mm (0.118") or less.

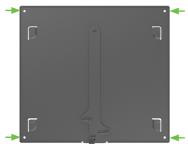

4. Reinstall the computer on the bracket by placing it on the bracket about one inch back from the locked position and then sliding it forward ensuring the four clip tabs engage with the bracket

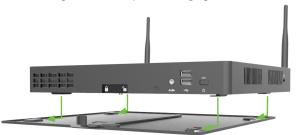

5. Slide the latch to the left to lock the computer onto the mounting bracket.

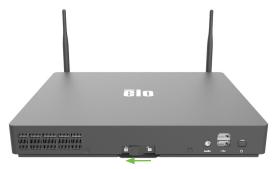

6. Connect a display with HDMI or USB-C, connect the power supply, and WiFi antennas (if WiFi is required) Press the power button to power up the computer and proceed to registering Windows. Refer to user manual for detailed setup instructions.

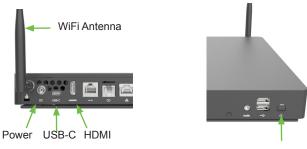